## RoomWizard **操作ガイド**

RoomWizard(ルーム・ウィザード)は、ミーティングに必要なスペースを簡単に見つけて予約できるスペース 予約システム。当操作ガイドでは、RoomWizardデバイス上でスペースを予約する操作方法を紹介します。

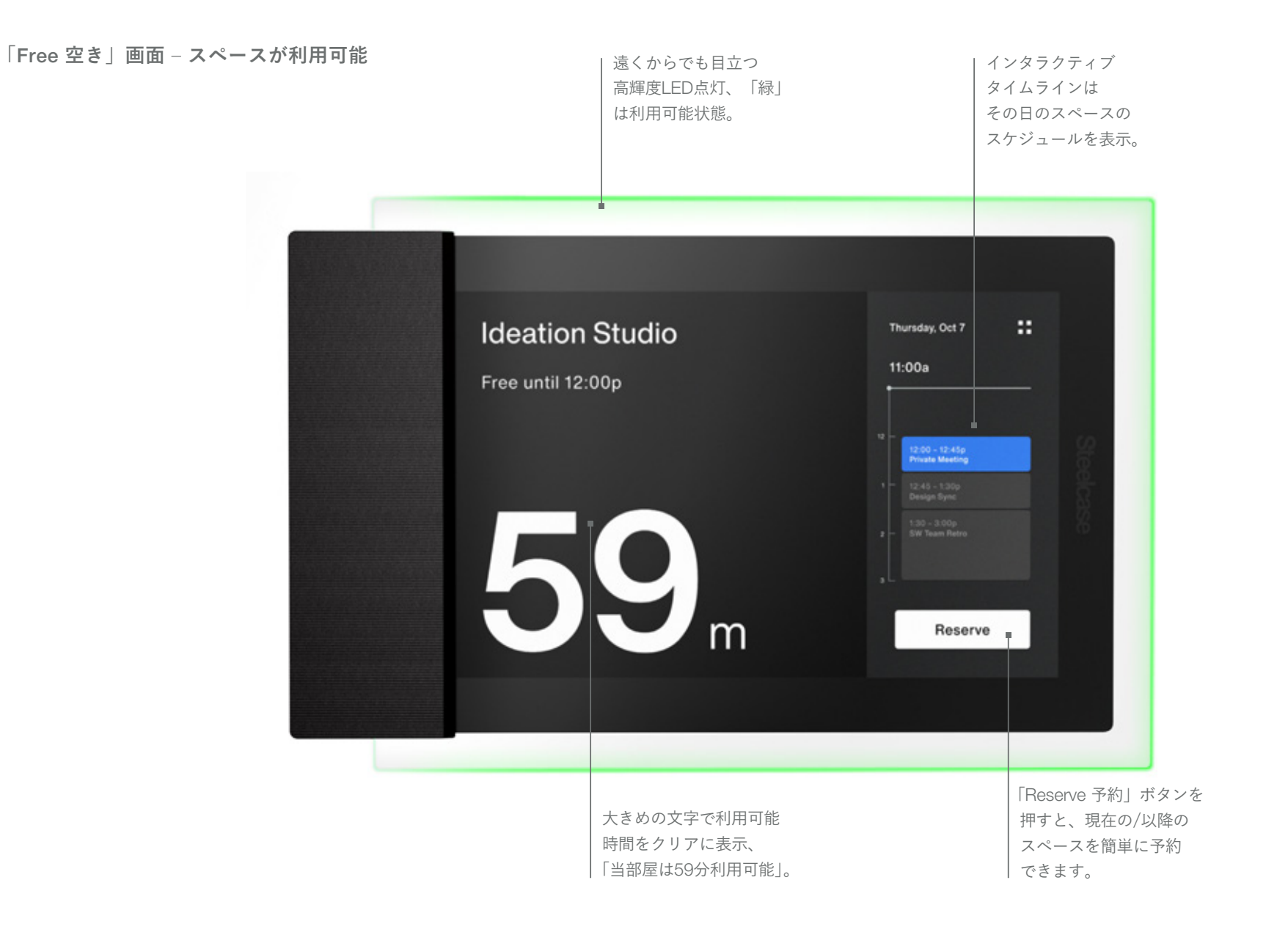

## RoomWizard **操作ガイド**

**「**Adjust **調整」画面 ‒ 予約利用中**

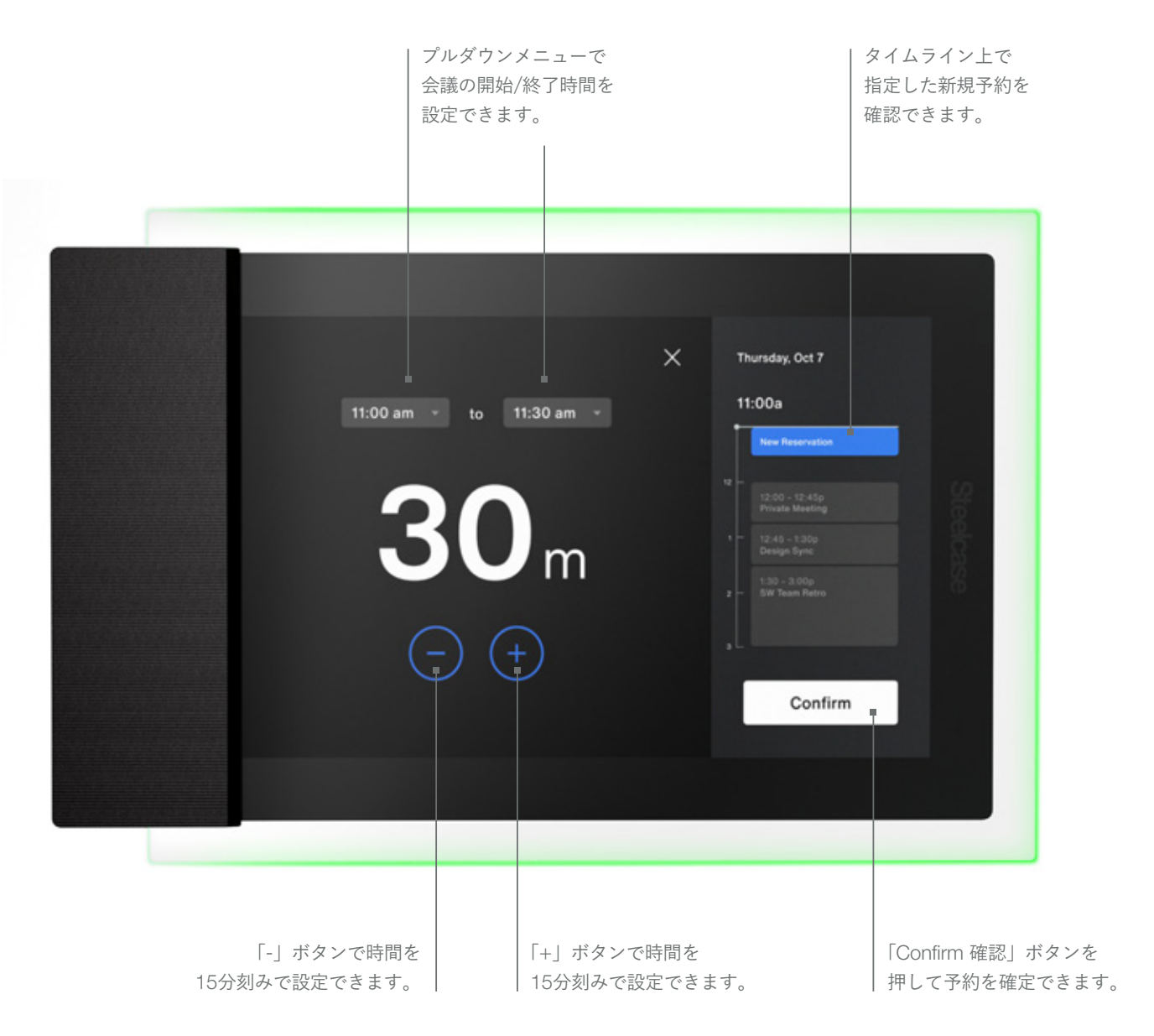

## RoomWizard **操作ガイド**

**「**Busy **利用中」画面 ‒ 予約が完了し、スペースが利用されている**

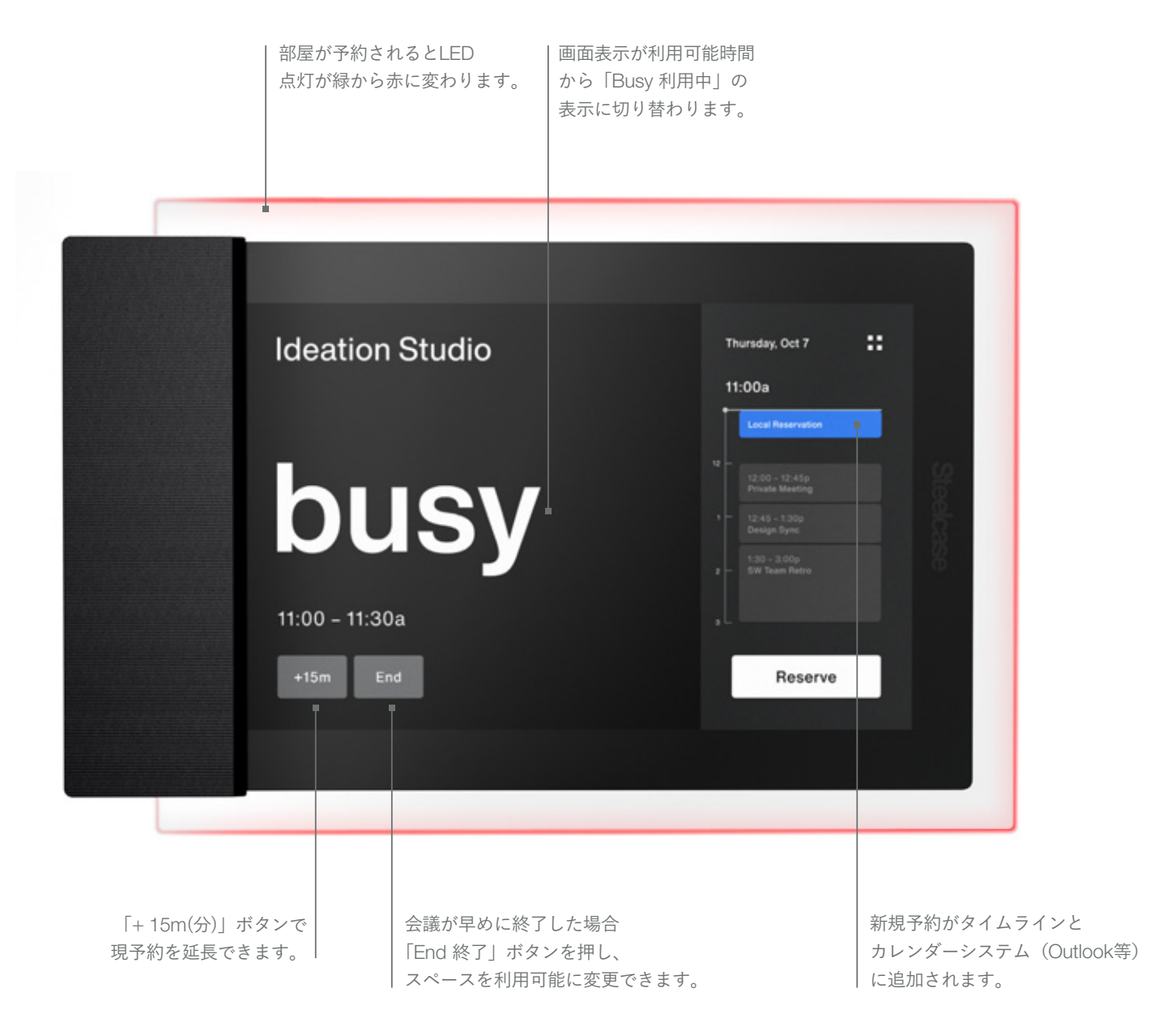

**Steelcase®** ©2020 Steelcase Inc. All rights reserved. すべての仕様は予告なく変更される場合があります。ここに記載されているトレードマークは、Steelcase Inc.または関係各社の登録商標です。